## **Photoshop Installation Instructions for iCorrect 32/64 bit Plug-ins: OneClick 2.0, Portrait 2.0, and EditLab Pro 6.0. (Windows 32/64 bit versions) (Photoshop CS4, CS5, CS6, & CC)**

(Note: Instruction screenshots and file folder names will reference iCorrect Portrait but also apply to iCorrect OneClick 2.0 and iCorrect EditLab Pro 6.0)

**1.** The iCorrect OneClick, EditLab, and Portrait files are in a compressed folder (as they will be if you have downloaded the product), extract the files by right-clicking the compressed folder (a zip archive) and then clicking Extract All. This will uncompress (unzip) the folder that contains the plug-in files.

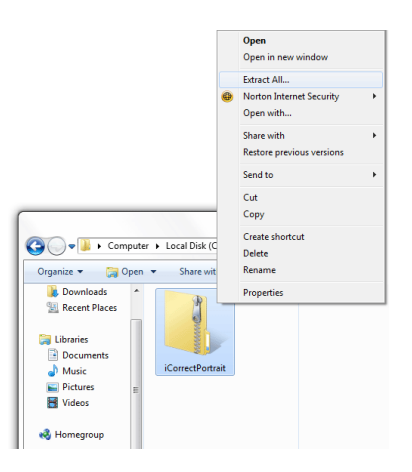

**2.** Look at the files contained in the iCorrect Plug-in folder. The **ReadMe file** contains a condensed version of these installation instructions. The software license agreement is provided in a PDF file. The User Guide may be viewed by opening the file named **iCPortrait20UserGuide** with a web browser. One or both of the plug-in files **iCorrectPortrait\_2.0\_32 and iCorrectPortrait\_2.0\_64** must be copied into the host application's **Plug-Ins/Filters folder**, as described in steps **3** and **4**. *Note: CS6, CC and Elements do not have a Filters folder so copy the plug-in file into the Plug-ins folder.*

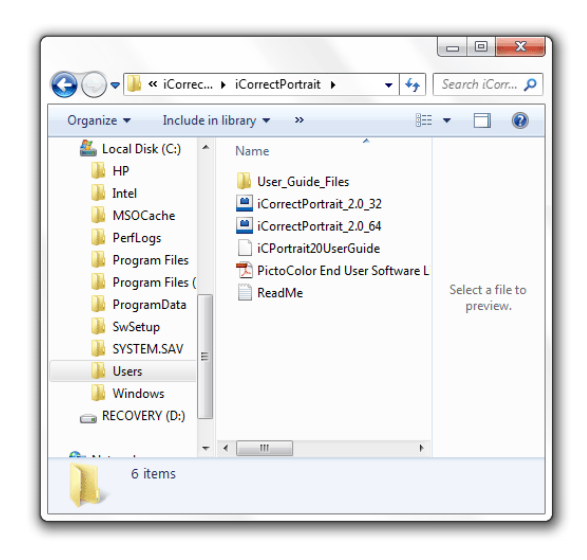

**3.** To install for use in a **32-bit application** (Photoshop CS3 and earlier, Photoshop Elements, etc.), copy the file named **iCorrectPortrait\_2.0\_32 to the Plug-Ins/Filters** sub folder of the host application folder. If you are installing in the 32-bit version of Photoshop CS4 or CS5, the application folder is usually located at **C:\Program Files (x86)\Adobe\Photoshop CSx**\. *Note: CS6, CC and Elements do not have a Filters subfolder so install the plug-in file in the Plug-ins folder.*

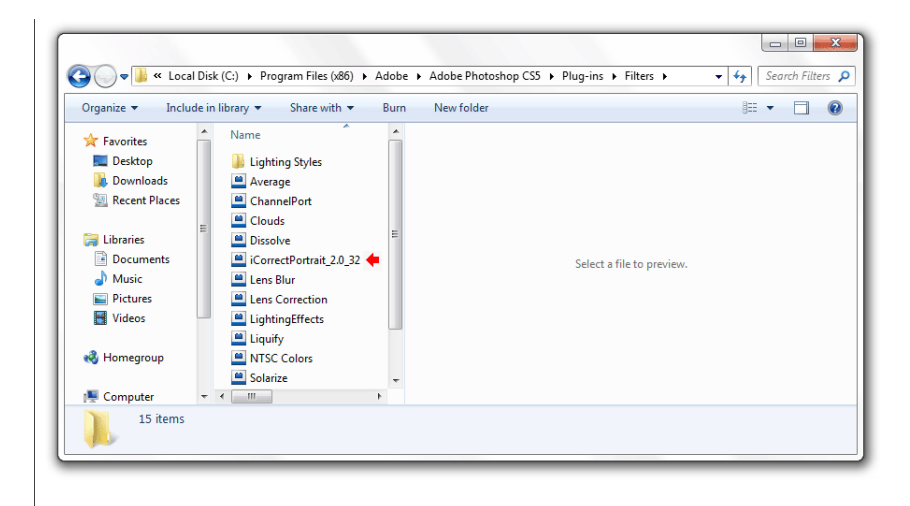

**4.** To install for use in a 64-bit application (Photoshop CS4 and later), copy the file named **iCorrectPortrait 2.0 64 to the Plug-Ins/Filters** sub folder of the host application folder, which is usually located at **C:\Program Files\Adobe\Photoshop CSx**\. *Note: CS6, CC and Elements do not have a Filters folder so install the plug-in in the Plug-ins folder.*

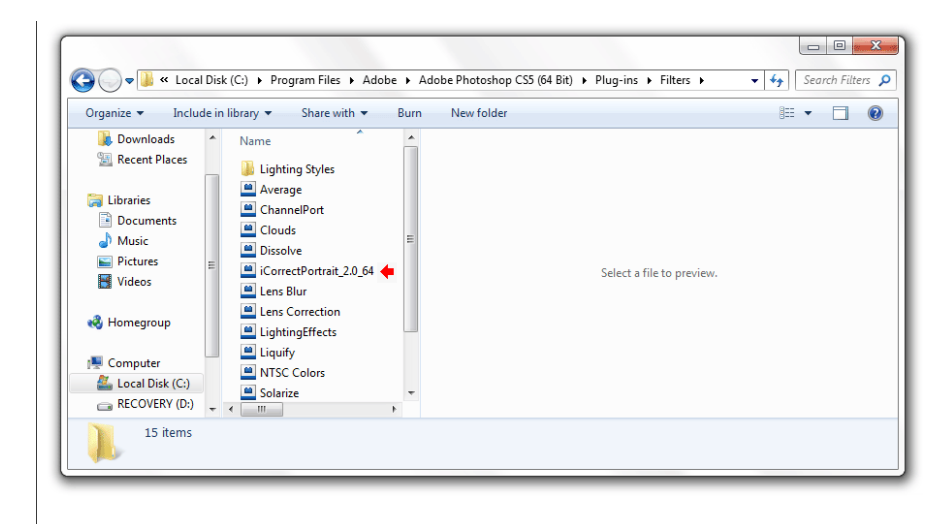

**5.** If you have installed both 32-bit and 64-bit versions of Photoshop CS4, CS5, CS6, and CC you may install both versions of the iCorrect Plug-in as well.